HCP Troubleshooting Parsers 1

# **Troubleshooting Parsers**

**Date of Publish:** 2018-11-15

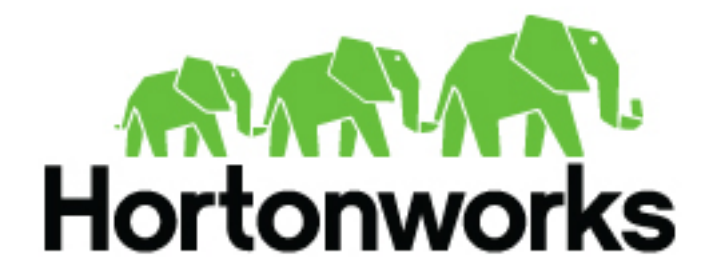

**<http://docs.hortonworks.com>**

# **Contents**

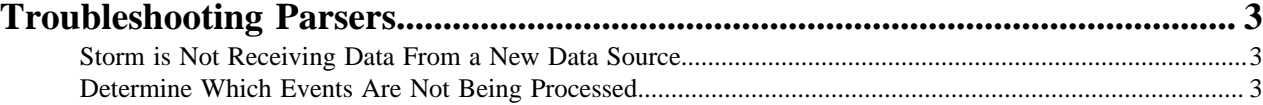

### <span id="page-2-0"></span>**Troubleshooting Parsers**

This section provides some troubleshooting solutions for parser issues.

### <span id="page-2-1"></span>**Storm is Not Receiving Data From a New Data Source**

If, after installing a new data source, Storm is not receiving data from the data source, there are several configurations you can check.

#### **Procedure**

- **1.** Ensure that your Grok parser statement is valid.
	- a) Log in to HOST \$HOST\_WITH\_ENRICHMENT\_TAG as root.
	- b) Deploy a new, valid parser topology:

```
$METRON_HOME/bin/start_parser_topology.sh -k $KAFKA_HOST:6667 -z
$ZOOKEEPER_HOST:2181 -s $DATASOURCE
```
- c) Navigate to the Apache Storm UI to validate that the new topology is displayed and without errors.
- **2.** Ensure that the Apache Kafka topic you created for your new data source is receiving data.
- **3.** Check your Apache NiFi configuration to ensure that data is flowing between the Kafka topic for your new data source and Hortonworks Cybersecurity Platform (HCP).

#### <span id="page-2-2"></span>**Determine Which Events Are Not Being Processed**

Events that are not processed end up in a dead letter queue.

There are two types of events. One, where the event could not be parsed at all. Two, where the event was parsed, but failed validation.